## **Tutorial 1: Modeling BPMN and Forms**

In our first tutorial, you will learn the basics of application creation: You start by modeling a business process in the form of a BPMN model. Then, you will create the forms that application users need to fill out during process execution. Follow our example user story and help David Stringer perform his tasks.

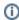

All content in a lighter font color refers to the story of the tutorial.

## Follow Our Example User Story

David Stringer of ACME Corp. has newly installed **Scheer PAS** *Designer*. Now, he wants to get a first impression on the capabilities, and so he is going to implement a simple order approval service for their purchasing department:

- Employees can file orders for internal purchase.
- They are only allowed to place orders that do not exceed a given limit. Such orders are
  forwarded to the supervisor, who has the option to approve or reject them. Orders below that
  limit should be processed automatically.
- The purchase orders are maintained in an ERP system.

You are going to help him with that task.

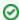

If you are doing a trial and you have already received your personal credentials, you can access the PAS systems as follows:

- Prospects: As an interested party, please use the URL to our TRY system: https://try.scheer-pas.com/pas/app/portal/home.
- Customers: If you are a PAS customer, you can use your own customer system for the tutorials. Tip: Have an administrator create your own profile for you.
- Scheer Employees: As a Scheer colleague, you can access the company's TRIAL s ystem at https://demo.scheer-solutions.com/pas-trial/app/portal/home.

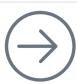

Start Tutorial 1 with the necessary preparations

## **Related Documentation:**

- Scheer PAS | Designer Guide
  - Logging In and Out